## **June 2023**

# Workforce Integrated Performance System (WIPS) **Monthly Newsletter**

## **[WIPS Resource Webpage](https://www.dol.gov/agencies/eta/performance/wips)**

### Sections in this Newsletter:

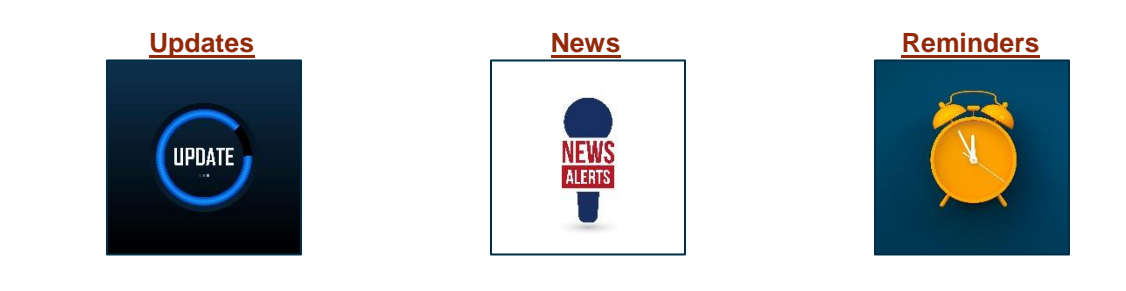

## <span id="page-0-0"></span>Updates

**WIPS 22.8.0 Released to Production on 5/31/2023** WIPS 22.8.0 Release Notes (Attached).

- **Updates Made to Logical Rules**  Logical Rules WIPS Release 22.8.0 (Attached).
- **Updates Made to ETP Valid Values**  ETP Valid Values 22.8.0 (Attached).

#### **Updates Made to ETP Logical Rules**

ETP Logical Rules WIPS Release 22.8.0 (Attached).

### **State Users Can Manage Local Board Codes in WIPS**

Local Workforce Board Code Management Tool Guide (Attached).

## News  $\clubsuit$

#### **ETP Reporting Changes for PY 2022**

WIPS has implemented multiple updates to ETP reporting in January and May of 2023, which impact reporting for the upcoming ETP reports due October 2, 2023. Users responsible for submitting ETP reports should make note of the following updates and make appropriate updates to ensure that your ETP reporting goes smoothly. The changes to keep in mind are:

Higher data quality standards will be applied to text fields: ETA will be implementing the use of "Natural Language Processing" (NLP) techniques to assess and assign a "Quality Score" to the responses in certain text fields. These ratings will then be used to set a data quality threshold for acceptable responses. ETA will provide state grantees with additional information about this change, but at a high level this process will seek to eliminate responses from descriptive text fields that do not provide meaningful information to training seekers who may view that information. Examples of text that would get rated low by this NLP process include, but are not

limited to, descriptions of training programs that (1) only contain the program name, (2) only contain a code that doesn't mean anything to anyone other than the grantee, or (3) that contain information that is already captured in provider or program names.

Edit Check Updates:

Valid Values: ETP elements 117, 118, and 119 must now all use values from the O\*NET SOC 2019 taxonomy occupational code (database version 25.1 or later). Review the latest taxonomy here: [https://www.onetcenter.org/taxonomy.html#latest.](https://www.onetcenter.org/taxonomy.html#latest)

Logical Validation Updates:

- \*NEW\* Calculated Cost Per for non-WIOA students (ETP 111 + ETP 112) must be greater than or equal to the Calculated Cost Per for WIOA students (ETP 138 / ETP 135).
- \*NEW\* Program length (clock/contact hours) (ETP 113) must be less than 40.
- \*NEW\* Program length (weeks) (ETP 114) must be less than 260.
- \*NEW\* IF WIOA Exiters (ETP 134) >0 THEN All Students Exiters (ETP 121) must be >= WIOA Exiters (ETP 134)
- \*NEW\* IF All Individuals: Number Employed in 2nd quarter after exit (ETP 123) = 0 THEN All Individuals: Median Earnings in the 2nd Quarter After Exit (ETP 125) must be 0
- \*NEW\* IF WIOA Exiters: Total number employed in the second quarter after Exit (Numerator) (ETP 139) = 0 THEN WIOA Exiters Median Earnings in the second quarter after Exit (ETP 141) must be 0
- \*NEW\* Users attempting to report "unknown" Median Earnings values (all 9s) in ETP 125 and ETP 141 must use the correct number of 9s (9999999.99), these edit checks will reject values of 999999.99.
- \*NEW\* Date Added to State ETP List (ETP 172) is a mandatory field and cannot be left blank.
- \*NEW\* IF Name of Associated Credential (ETP 109) is not blank THEN Program of Study – by potential outcome (ETP 108) must include 1, 2, 3, 4, 5, or 6.
- \*NEW\* Descriptions of Training Providers in ETP 102 must have a Quality Score >=3
- \*NEW\* Descriptions of Training Programs in ETP 106 must have a Quality Score >=6

WIPS-ETP Summary Updates: The ETP Report Summary Screen in WIPS has been updated to include more calculated fields, to display various calculations of WIOA participant information for the state's ETP list.

For implementing/testing many of these changes, users are encouraged to utilize the ETP Self-Check Tool on the WIPS resource page here:

[https://www.dol.gov/sites/dolgov/files/ETA/Performance/pdfs/ETP%20Self%20Check/ETP%20Sel](https://www.dol.gov/sites/dolgov/files/ETA/Performance/pdfs/ETP%20Self%20Check/ETP%20Self-Check%20-%20Website.xlsx) [f-Check%20-%20Website.xlsx.](https://www.dol.gov/sites/dolgov/files/ETA/Performance/pdfs/ETP%20Self%20Check/ETP%20Self-Check%20-%20Website.xlsx)

### **Onboarding New Grant Personnel in WIPS or Adding New NDWG Grants to State WIPS Profiles**

Grantees will from time to time need to add new users in WIPS. Please keep in mind the following tips when submitting the request to WIPS to create the account:

- 1. When possible, the user who is seeking the new account should submit the request themselves.
- 2. Users requesting a new WIPS account are advised to create a login.gov account first that uses the same email address they plan to use for WIPS. If the user already has a RAPIDS account, it is recommended that they use the same email address for WIPS so that they only need to have one login.gov account.
- 3. Users should closely review WIPS account requests for new reporting personnel and be sure that all grant numbers and programs for which access is needed are included in their request and are correct to ensure a timely and complete response to the account request.
- 4. State users who are looking to update their profile to add a recently awarded NDWG grant should note that ETA will automatically add such grants to their State NDWG profile without a request, making QPR reporting available to all State team members attached to the WIPS NDWG profile. However, QNR access must be separately requested by the individual(s) charged with narrative reporting. QNR access can be requested via a WIPS Assistance Request.

## **ETA WIPS User Training Video Series**

A series of walkthrough videos for WIPS users are available on [US DOL ETA's Performance site.](https://www.dol.gov/agencies/eta/performance/wips/walkthrough-videos) The WIPS Walkthrough video series consists of four short videos that are designed to familiarize new WIPS users to its interface, features, and functionality.

## <span id="page-2-0"></span>Reminders

## **WIPS Assistance Must Be Requested Within WIPS or Using the Official TA Form**

All inquiries sent directly to the WIOA.Feedback@dol.gov inbox will NOT be responded to, please utilize the WIPS Technical Assistance Forms. Users are requested to use the form within WIPS unless they cannot access the system, in which case users may use [the form on US DOL ETA's](https://www.doleta.gov/performance/wips/WIPS_Technical_Assistance_Request.cfm)  [site.](https://www.doleta.gov/performance/wips/WIPS_Technical_Assistance_Request.cfm)

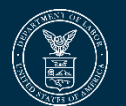

**[WIPS Resource Webpage](https://www.dol.gov/agencies/eta/performance/wips)**